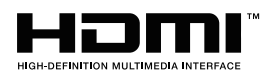

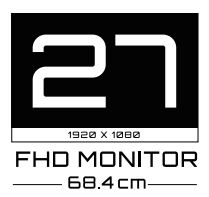

## **M27FI:1** צג ייעודי למשחקים מדריך למשתמש

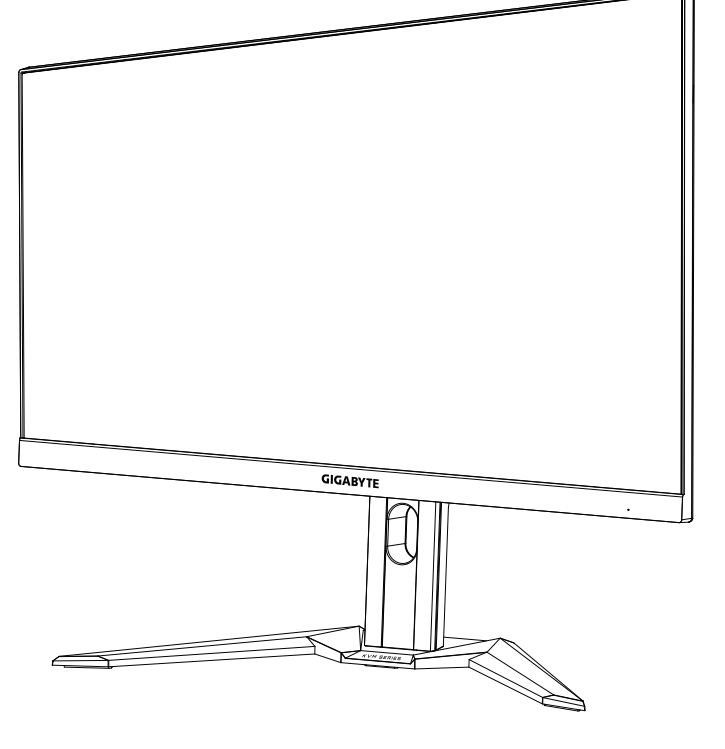

# **GIGABYTE**

#### **זכויות יוצרים**

©.LTD .,CO TECHNOLOGY BYTE-GIGA 2021 כל הזכויות שמורות. הסימנים המסחריים הנזכרים במדריך זה רשומים כחוק על-ידי בעליהם הרלוונטיים.

#### **כתב ויתור**

המידע המוכל במדריך זה מוגן על-ידי חוקים לזכויות יוצרים, והוא קניינה של GIGABYTE. GIGABYTE רשאית לערוך שינויים במפרטים ובתכונות הנזכרים במדריך זה ללא הודעה מראש.

אין לשכפל, להעתיק, לתרגם, להעביר או לפרסם כל חלק שהוא ממדריך זה, בכל צורה או אמצעי שהם, ללא אישור כתוב מראש מ-GIGABYTE.

- על מנת להשתמש בצג כהלכה, יש לקרוא את המדריך למשתמש בעיון רב
	- https://www.gigabyte.com:מידע נוסף זמין בכתובת

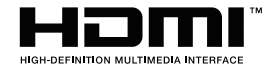

המושגים HDMI וכן HDMI High-Definition Interface Multimedia, והלוגו של HDMI הם סימנים מסחריים או סימנים מסחריים רשומים של חברת Inc ,Administrator Licensing HDMI. בארה"ב ובמדינות אחרות.

 $10 - 2021$ 

מהדורה 00A

## **מידע בטיחות**

#### **הנחיות בטיחות**

לפני השימוש בצג, יש לקרוא את הנחיות הבטיחות שלהלן.

- <span id="page-2-0"></span> יש להשתמש אך ורק באביזרים שצורפו לצג, או כאלה שמומלצים על-ידי היצרן.
	- יש להרחיק את עטיפת הניילון של המוצר מהישג ידם של ילדים.
- לפני חיבור הצג לשקע חשמל, יש לוודא שהמתח הנקוב של כבל החשמל תואם למפרט החשמל בארץ שבה מעשה חיבור במוצר.
	- יש לחבר את תקע החשמל לשקע חשמל מוארק כהלכה.
		- למניעת התחשמלות, אין לגעת בתקע בידיים רטובות.
			- יש למקם את הצג במקום יציב ומאוורר היטב.
- אין למקם את הצג בקרבת מקורות חום, כמו רדיאטורים חשמליים, או באור שמש ישיר.
- החורים או הפתחים שבצג נועדו לאוורור. אין לכסות או לחסום את פתחי האוורור בעצמים שונים.
	- אין להשתמש בצג בקרבת מים, משקאות או נוזלים מסוגים שונים. אי ציות להנחיה זו עלול לגרום להתחשמלות או נזק לצג.
		- לפני ניקוי, יש להקפיד לנתק את הצג מהחשמל.
- מכיוון שפני המסך רגישים לשריטות, יש להימנע ממגע בהם עם עצמים קשים או חדים.
	- לניקוי המסך, יש להשתמש במטלית בד נקייה ממוך, ולא בנייר טישו. במקרה הצורך, ניתן לנקות את הצג עם חומר לניקוי זכוכית. עם זאת, לעולם אין לרסס את חומר הניקוי ישירות על המסך.
		- אם לא נעשה בצג שימוש במשך זמן רב, יש לנתק את כבל החשמל.
			- אין לנסות לפרק או לתקן את הצג לבד.

## **אמצעי זהירות בשל סכנת אי-יציבות**

<span id="page-3-0"></span>המוצר עלול ליפול ובכך לגרום לפציעה חמורה או למוות. כדי למנוע פציעה יש לחבר מוצר זה בצורה מאובטחת לרצפה/לקיר על-פי הוראות ההתקנה.

אפשר למנוע פציעות רבות, בייחוד אלה שקורות לילדים, אם נוקטים באמצעי זהירות פשוטים כגון:

- תמיד להשתמש במעמדים או בשיטות ההתקנה המומלצות על-ידי יצרן מערכת המוצר.
	- תמיד להשתמש בריהוט שיכול לשאת בבטחה את המוצר.
	- תמיד לוודא שהמוצר אינו בולט מעבר לשפת הריהוט התומך.
	- תמיד לחנך את הילדים לגבי הסכנות הכרוכות בטיפוס על רהיטים כדי להגיע אל המוצר או אל לחצני הבקרה שלו.
		- תמיד לנתב חוטי חשמל וכבלים המחוברים למוצר כך שאי אפשר יהיה למעוד בגללם, למשוך בהם או לתפוס אותם.
			- לעולם לא להניח מוצר במיקום בלתי-יציב.
		- לעולם לא להניח מוצר על ריהוט גבוה )לדוגמה: ארונות או ספריות( מבלי לעגן את הריהוט ואת המוצר לתומך הולם.
			- לעולם לא להניח את המוצר על בד או על חומרים אחרים שעלולים להיות ממוקמים בין המוצר לריהוט התומך.
	- לעולם לא להניח פריטים שעשויים לפתות ילדים לטפס, כגון צעצועים או שלטים- רחוקים, מעל המוצר או מעל הריהוט שעליו המוצר מונח.
- אם אתם מתכננים להעביר את המוצר הקיים למקום אחר, יש ליישם את אותם שיקולים.
- כדי למנוע פציעה או נזק למוצר בשל התהפכות בעקבות רעידת אדמה או בעקבות זעזועים אחרים, יש לוודא שהמוצר מותקן במיקום יציב ולנקוט בצעדים כדי למנוע את נפילתו.

# **תוכן עניינים**

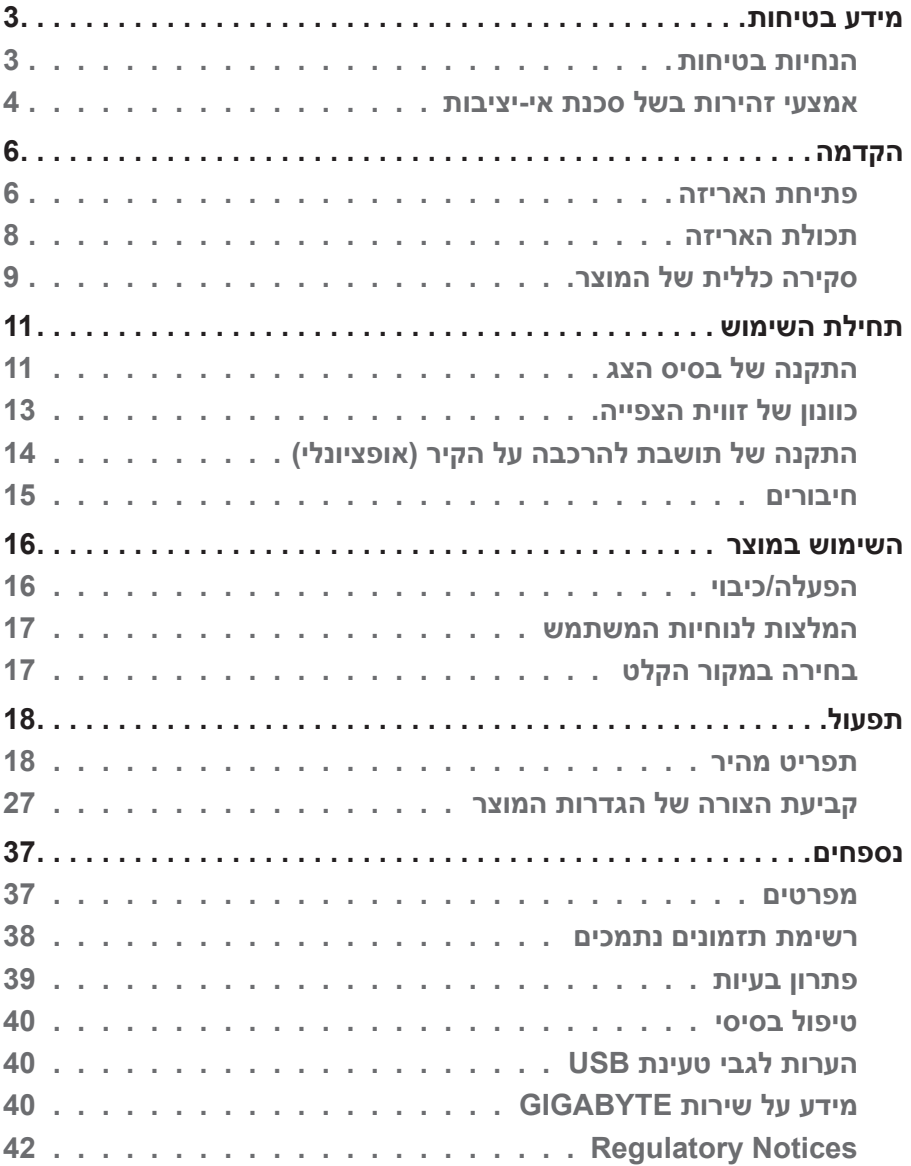

# **הקדמה**

#### **פתיחת האריזה**

- <span id="page-5-0"></span>**.1** פתח את החלק העליון של אריזת המוצר. הקפד לציית להנחיות בתווית פתיחת האריזה שמוצמדת לחלק הפנימי של המכסה.
	- **.2** הנח את האריזה על משטח יציב, בהתאם להנחיות הכיוון.

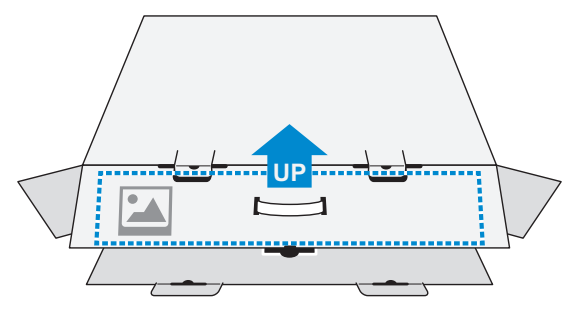

**.3** פתח את המכסה העליון.

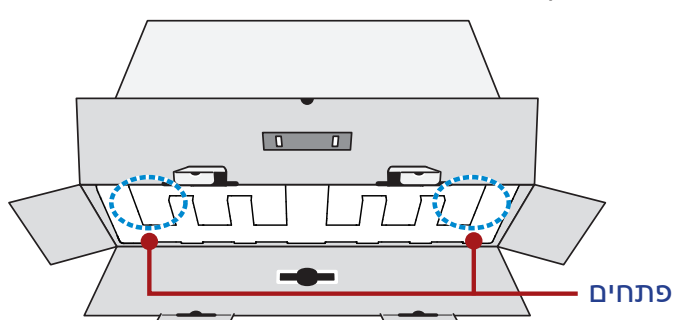

**.4** אחוז בריפוד הקלקר )דרך הפתחים( ומשוך אותו אל מחוץ לקופסה.

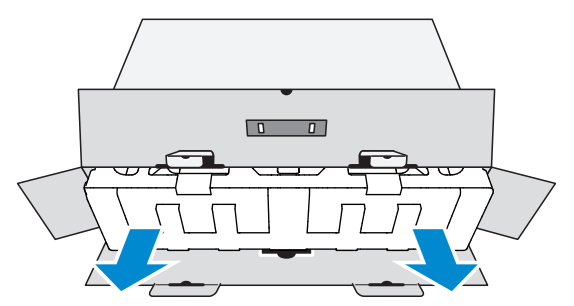

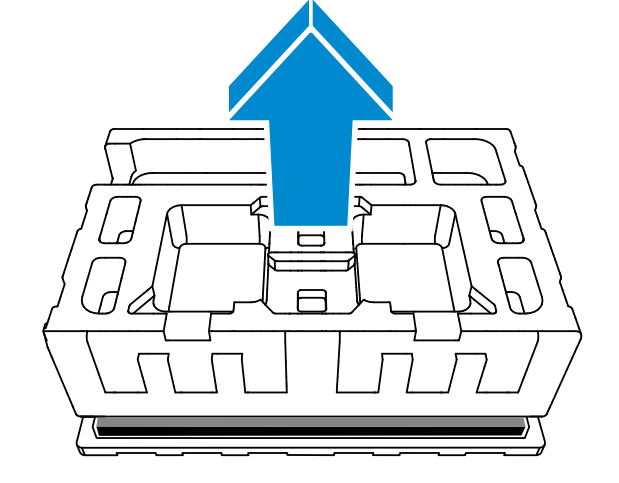

**.6** הסר את הקלקר. עכשיו באפשרותך להוציא את הצג ממארז הקלקר התחתון.

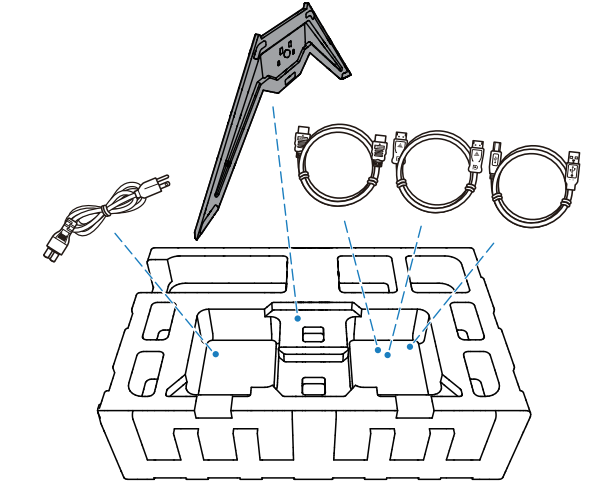

**.5** יש להסיר את העטיפה השקופה שמחזיקה את הקלקרים במקומם. לאחר מכן יש להסיר את הקלקר העליון מהפריט.

## **תכולת האריזה**

<span id="page-7-0"></span>אריזת המוצר כוללת את הפריטים שלהן. אם פריט כלשהו חסר, פנה למשווק המקומי.

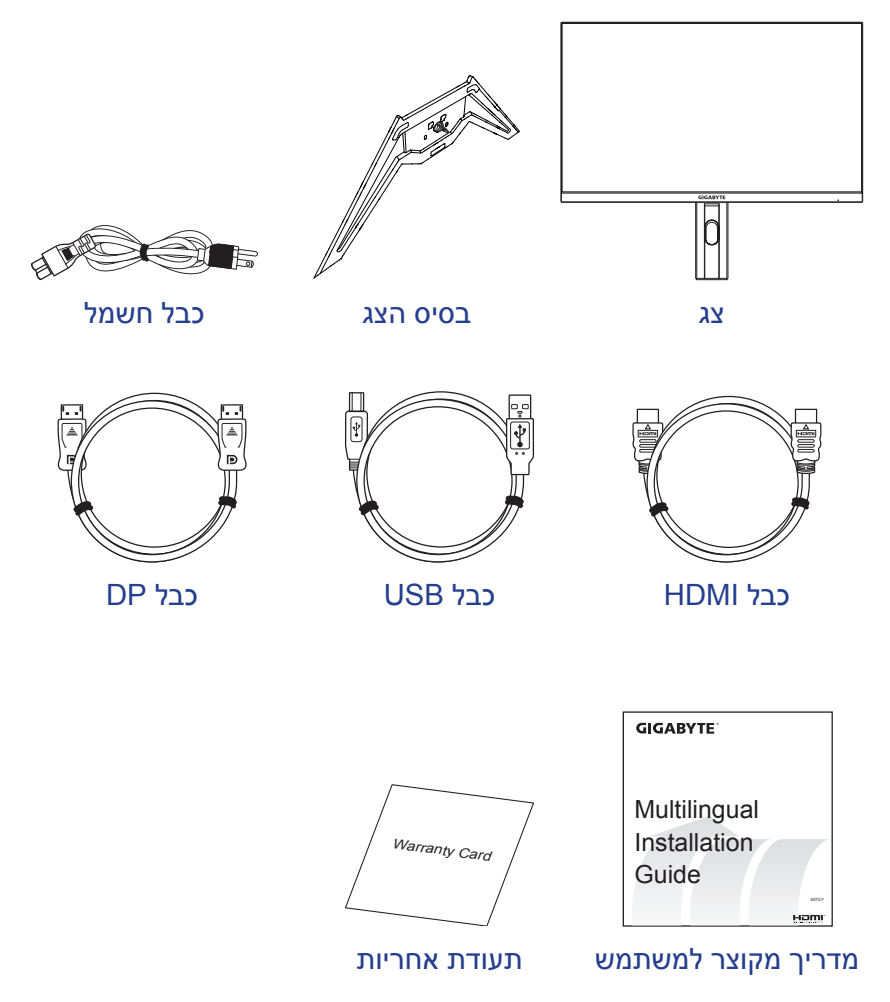

**הערה:** יש לשמור את הקופסה וחומרי האריזה לצורך שינוע עתידי של הצג.

## **סקירה כללית של המוצר**

#### **מבט מלפנים**

<span id="page-8-0"></span>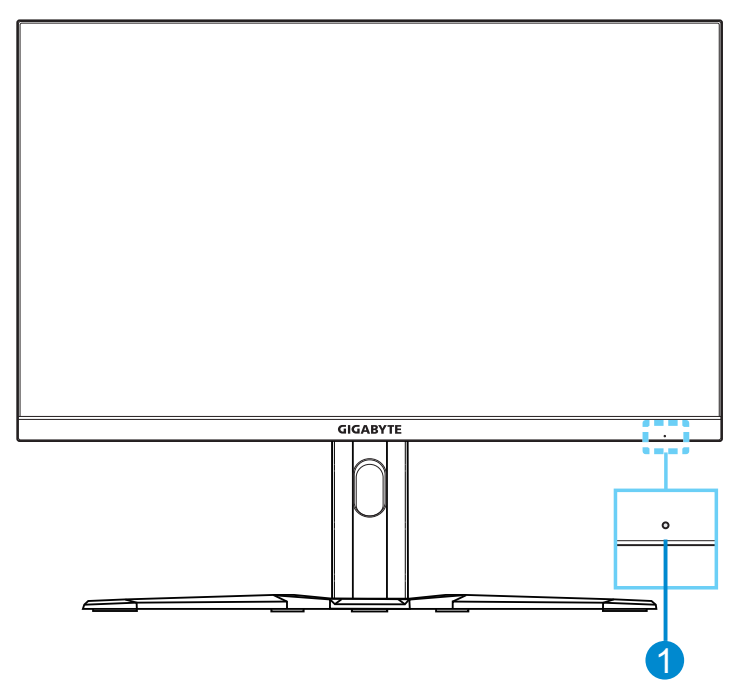

**1** נורית מצב הפעלה

#### **מצב מאחור**

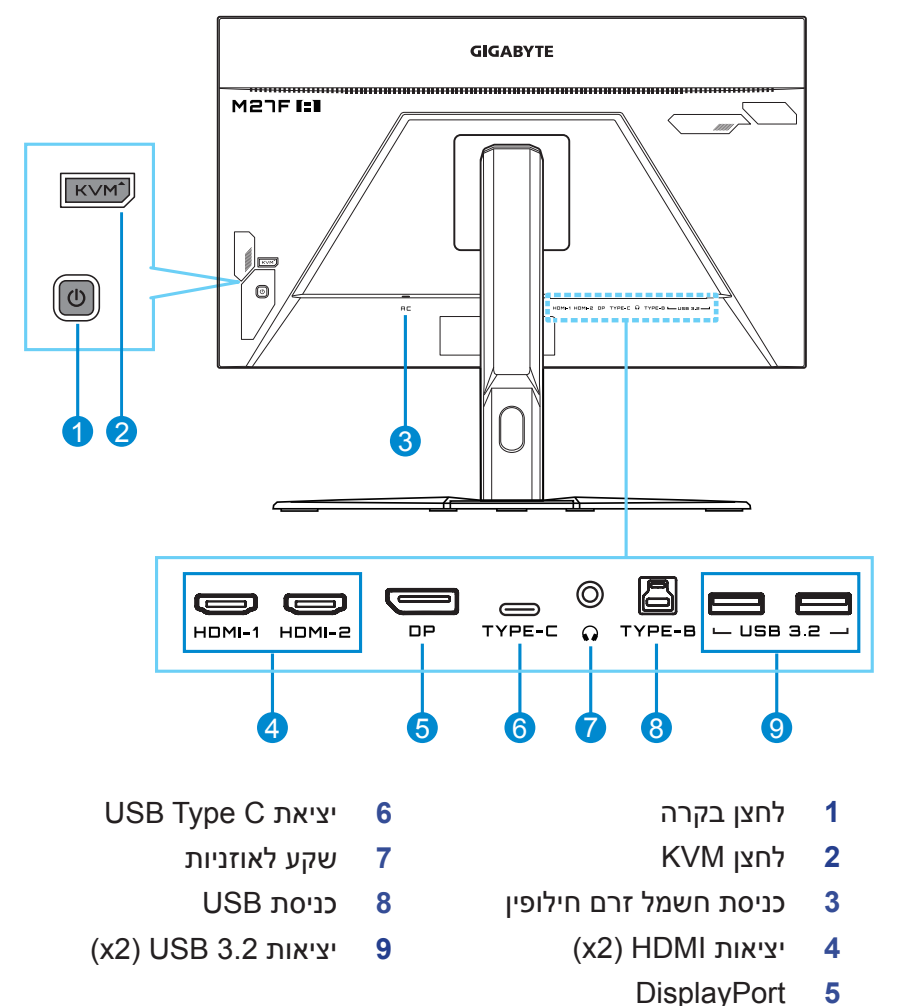

**הערה:**  HDMI High-Definition Multimedia- HDMI ו-High-Definition Multimedia Interface הם סימנים מסחריים או סימנים מסחריים רשומים של LLC Licensing HDMI.

# **תחילת השימוש**

#### **התקנה של בסיס הצג**

- <span id="page-10-0"></span>**.1** הנח את הצג על משטח הקלקר התחתון, כשהמסך פונה כלפי מטה.
	- **.2** ישר את בסיס הצג עם נקודת החיבור בתחתית המעמד.
		- לאחר מכן, חבר את הבסיס למעמד.

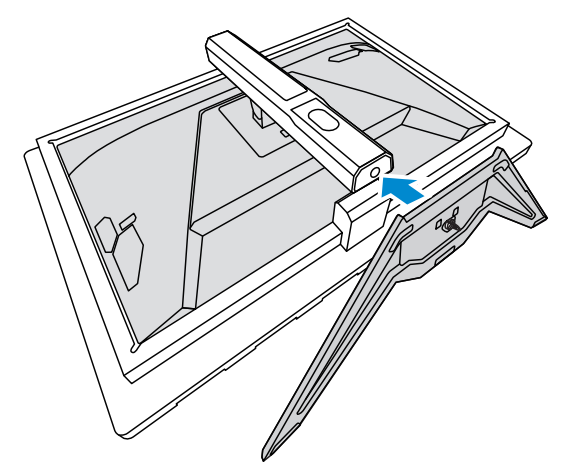

**.3** הרם את טבעת הבורג וסובב אותה בכיוון השעון לקיבוע בסיס הצג למקומו.

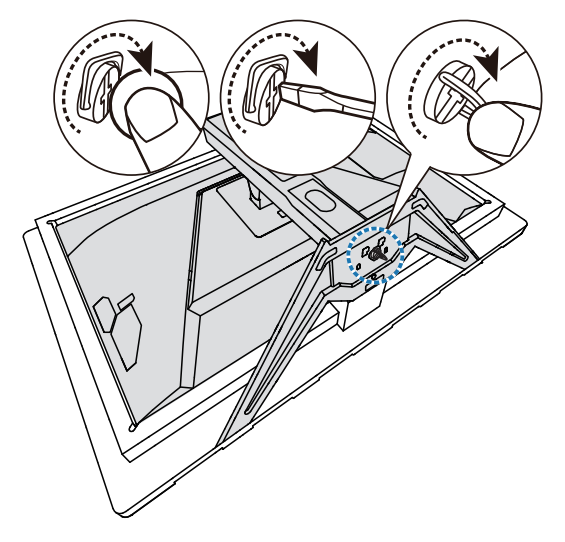

- **.4** הרם את הצג למנח אנכי והנח אותו על שולחן.
- **.5** הוצא את חתיכת הקלקר שנמצאת בין גב הצג למעמד. הוצא את לוחית הבטיחות מהחריץ.

**הערה:** הוצאת לוחית הבטיחות מאפשרת לכוון את גובה המסך לגובה הרצוי.

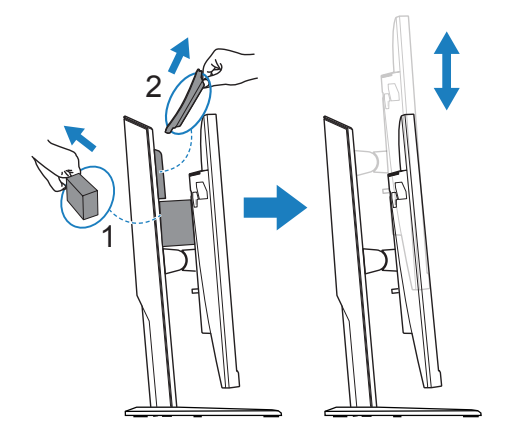

### **כוונון של זווית הצפייה**

<span id="page-12-0"></span>**הערה:** יש לאחוז בבסיס הצג כדי שהמסך לא ייפול בזמן פעולת הכוונון.

#### **כוונון של זווית ההטיה**

הטה את הצג קדימה או אחורה לזווית הצפייה הרצויה )˚-5 עד ˚20(.

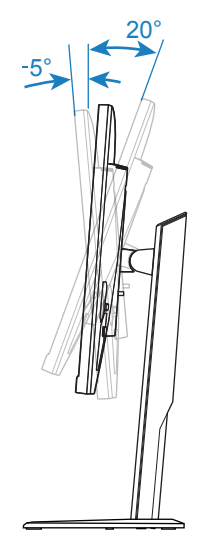

#### **כוונון של גובה המסך**

הגבה או הנמך את המסך לגובה הרצוי )0 עד 130 מ"מ(.

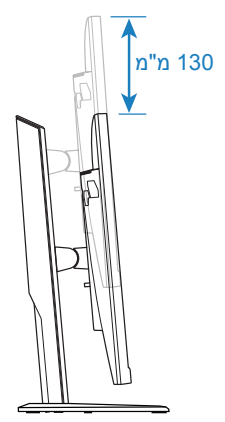

## <span id="page-13-0"></span>**התקנה של תושבת להרכבה על הקיר )אופציונלי(**

יש להשתמש בערכת התקנה על הקיר תואמת VESA בלבד בגודל 100 על n"n 100

- **.1** הנח את הצג על משטח הקלקר התחתון, כשהמסך פונה כלפי מטה.
- **.2** יש ללחוץ על לחצן השחרור כלפי מעלה כדי לנתק את המעמד מהצג. לאחר מכן הסר את המעמד.

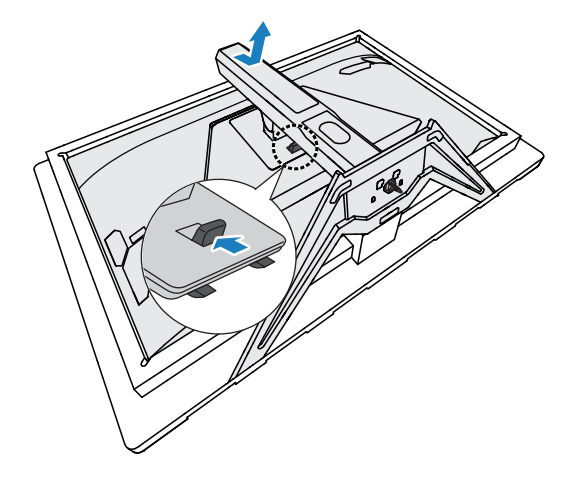

**.3** חבר את תושבת התלייה על הקיר לחורי התלייה שממוקמים בגב הצג. לאחר מכן, השתמש בברגים לקיבוע התושבת במקומה.

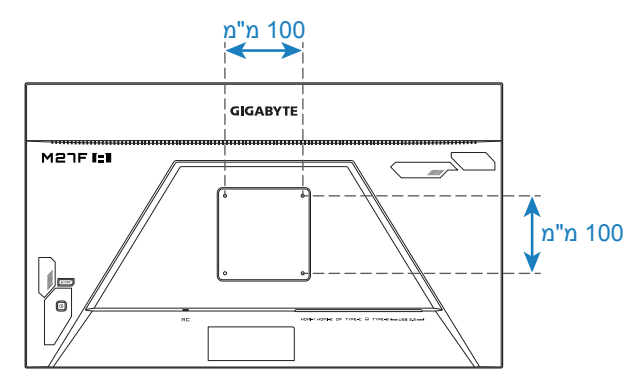

**הערה:** כדי לתלות את הצג על הקיר, יש לעיין במדריך ההתקנה שנכלל בערכת התושבת לתלייה על הקיר. גודל בורג הרכבה 4M :VESA על 20 מ"מ מינימום.

### **חיבורים**

<span id="page-14-0"></span>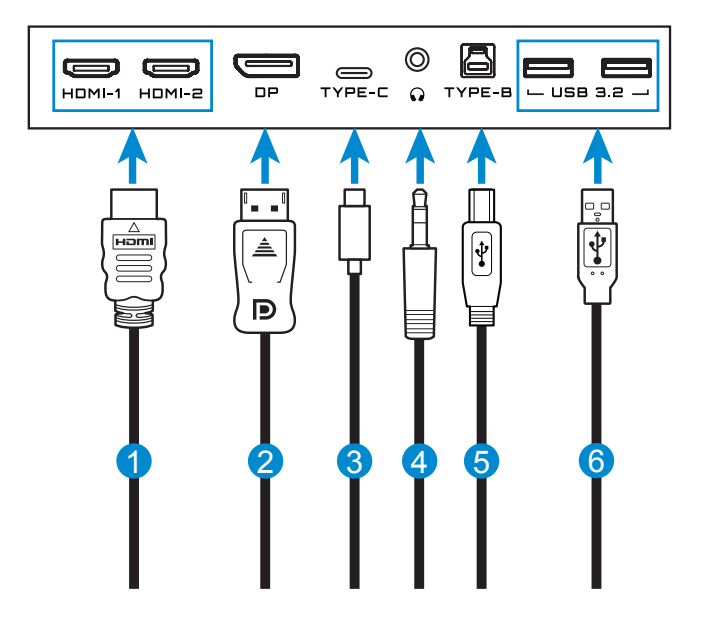

- **1** כבל HDMI **4** כבל אוזניות
	-
	- **3** כבל C Type USB **6** כבל USB
- 
- **2** כבל DisplayPort **5** כבל USB( זכר-A לזכר-B)
	-

## **השימוש במוצר**

## **הפעלה/כיבוי**

#### **הפעלה**

- **.1** חבר את כבל החשמל לשקע חשמל.
- <span id="page-15-0"></span>**.2** לחץ על לחצן **Control** כדי להפעיל את הצג. נורית מצב ההפעלה תאיר באור לבן, לציון העובדה שהצג מוכן לשימוש.

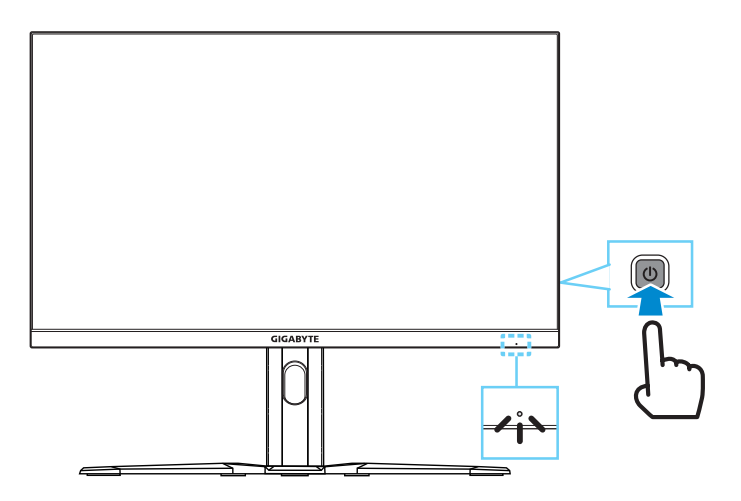

**הערה:** אם אין אות הצג יציג את ההודעה **Signal No** למשך זמן מה. לאחר מכן, הצג יעבור למצב חיסכון בחשמל, ונורית ההפעלה תדלוק בלבן ולאחר שנייה תתחיל להרהר

#### **כיבוי**

לחץ על לחצן **Control** למשך 2 שניות כדי לכבות את הצג.

**הערה:** כאשר יופיע על המסך התפריט **Main** אפשר לכבות את המסך גם באמצעות הזזת לחצן **Control** למטה ) (. יש לעיין בעמוד .19

## **המלצות לנוחיות המשתמש**

להלן כמה עצות לצפייה נוחה עם הצג:

- <span id="page-16-0"></span> מרחקי הצפייה המיטביים עבור צגים נעים מ510- מ"מ ל760- מ"מ בקירוב.
- קו מנחה כללי הוא למקם את הצג כך שחלקו העליון של המסך יהיה בגובה העיניים, או מעט נמוך מכך, כשהמשתמש יושב בנוחות.
	- להשתמש בתאורה מתאימה לסוג השימוש בצג.
	- לקחת הפסקות (של לפחות 10 דקות) בכל חצי שעה.
- במהלך ההפסקות, להקפיד להרחיק את המבט מהצג מעת לעת, ולהתמקד באובייקט מרוחק במשך לפחות 20 שניות.
- תרגול של העיניים יכול לעזור למזער את הלחץ עליהן. יש לחזור על התרגולים הבאים בתדירות גבוהה: )1( הבט למעלה ולמטה )2( הנע את העיניים בתנועה מעגלית )3( הנע את העיניים באלכסון.

## **בחירה במקור הקלט**

- **.1** יש להזיז את לחצן **Control** שמאלה ) ( כדי להיכנס לתפריט **Input**.
- **.2** יש להזיז את לחצן **Control** למעלה/ למטה ) ( כדי לבחור במקור הקלט הרצוי. לאחר מכן, לחץ על לחצן **Control** לאישור.

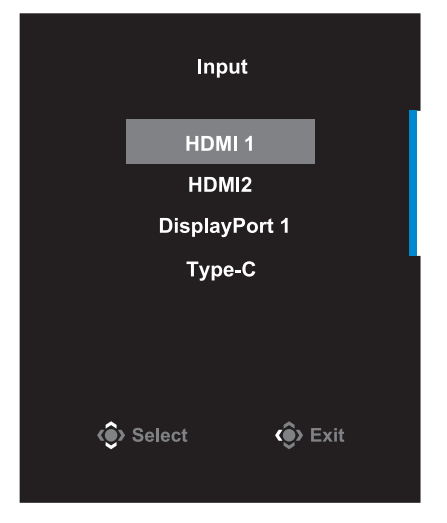

# **תפעול**

## **תפריט מהיר**

#### **מקש חם**

על-פי ברירת המחדל הוקצתה ללחצן **Control** פונקציה מסוימת.

<span id="page-17-0"></span>**הערה:** כדי לשנות את פונקציית מקש הקיצור המוגדרת מראש, יש לעיין בחלק "**[Switch Quick](#page-33-0)** "שנמצא בעמוד .34

כדי לגשת אל פונקציית המקש החם, בצע את הפעולות הבאות:

 יש להזיז את לחצן **Control** למעלה ) ( כדי להיכנס לתפריט **Equalizer Black**.

> יש להזיז את לחצן **Control** למעלה/ למטה ) ( כדי לכוונן את הגדרת האקולייזר השחור וללחוץ על לחצן **Control** כדי לאשר.

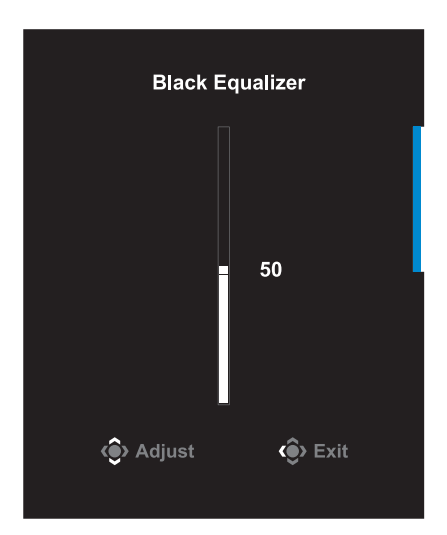

 יש להזיז את לחצן **Control** למטה ) ( כדי להיכנס לתפריט **Picture Mode** 

> יש להזיז את לחצן **Control** למעלה/ למטה ) ( כדי לבחור באפשרות הרצויה וללחוץ על לחצן **Control** כדי לאשר.

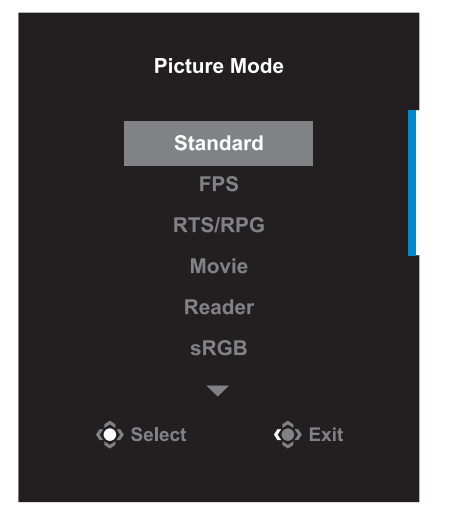

 יש להזיז את לחצן **Control** ימינה ) ( כדי להיכנס לתפריט **Volume**.

יש להזיז את לחצן **Control** למעלה/ למטה ) ( כדי לכוונן את עוצמת הקול של האוזניות וללחוץ על לחצן **Control** כדי לאשר.

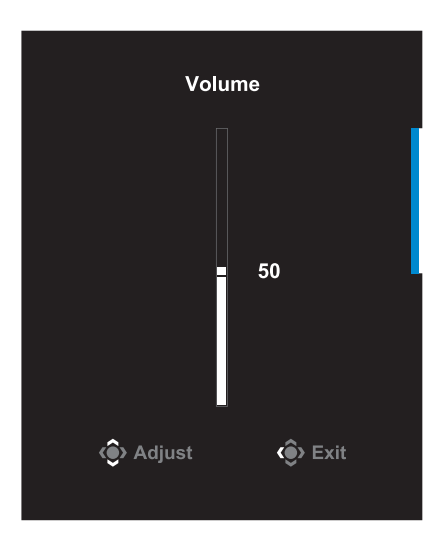

 יש להזיז את לחצן **Control** שמאלה ) ( כדי להיכנס לתפריט **Input**. יש לעיין בחלק "**בחירת מקור הקלט**".

**הערה:** כדי לסגור את התפריט הזז את לחצן **Control** שמאלה ) (.

## **מדריך לחצני הפונקציות** לחץ על לחצן **Control** כדי להציג את התפריט **Main**.

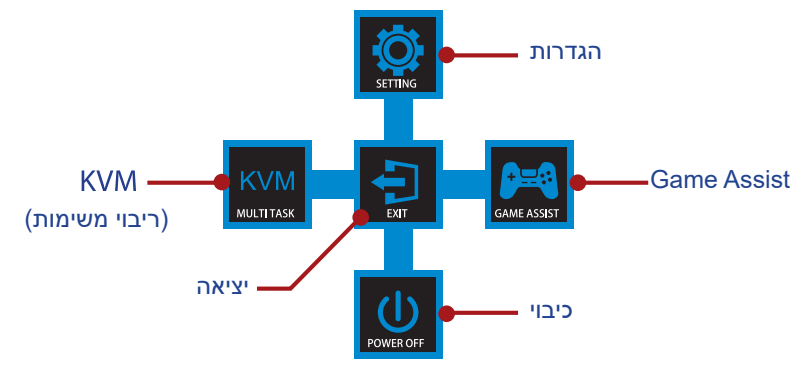

לאחר מכן, השתמש בלחצן **Control** לבחירת הפונקציה הרצויה ולקביעת התצורה של ההגדרות הקשורות.

### **KVM**

כאשר התפריט **Main** מופיע על המסך, הזז את לחצן **Control** שמאלה ) ( כדי להיכנס לתפריט **KVM**.

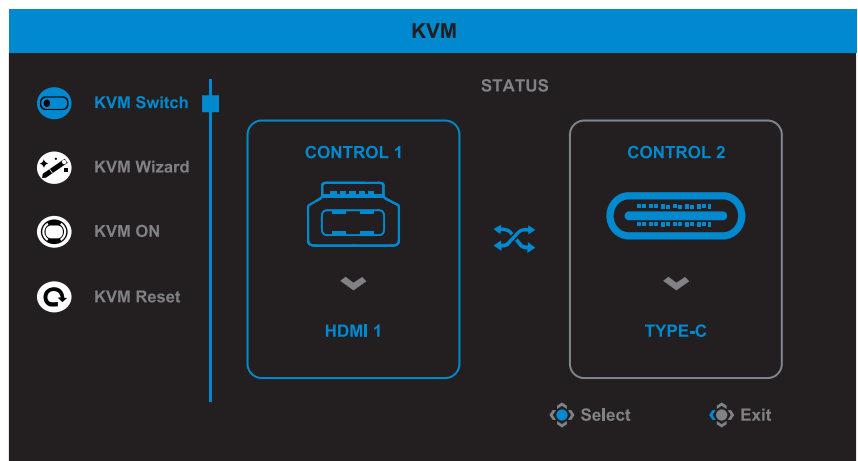

 **Switch KVM:** החלף את מקור הקלט שהוקצה לחיבור B-USB או C-Type בהגדרות של **Wizard KVM**. כשכמה אותות מחוברים למכשיר, תופיע הודעה על המסך ברגע שהמערכת תזהה אות מ-USB Type C.

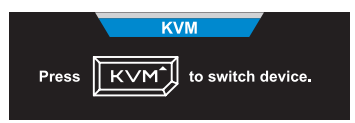

כדי לשנות למקור קלט C-Type USB צריך פשוט ללחוץ על לחצן KVM או על לחצן **Control**.

עם זאת, אם אין אות מהמקור שנבחר, המערכת תחזור למקור התמונה הקודם שחובר.

**הערה:** אפשרות זו תושבת אם פונקציית לחצן KVM מושבתת )**OFF KVM**).

#### **Wizard KVM:** שינוי ההגדרות הקשורות ל-KVM.

צריך לשנות את המקור שמחובר ל-B Type USB ורק אז את המקור שמחובר ל-C Type USB.

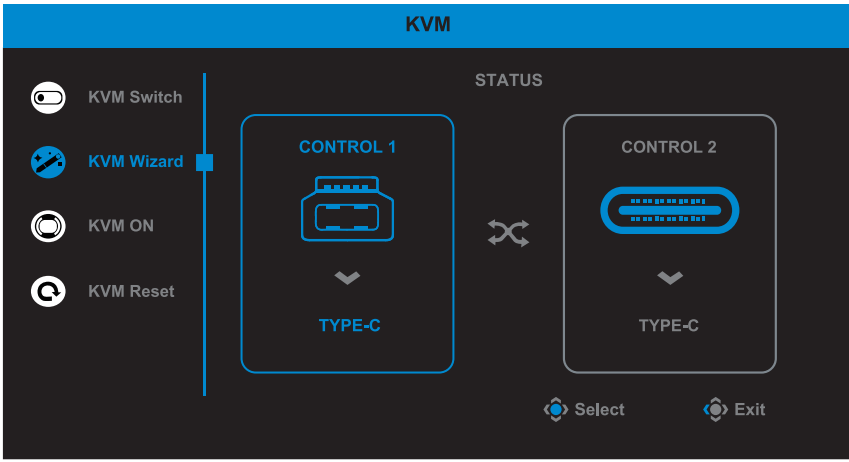

**הערה:** אם מגדירים את הגדרת **Display B-USB** בתור **C-Type**, אז אפשרות התפריט **Display C-TYPE** תושבת אוטומטית. אז אפשר יהיה לראות את **status KVM** בדף **Wizard KVM** כפי שמוצג להלן.

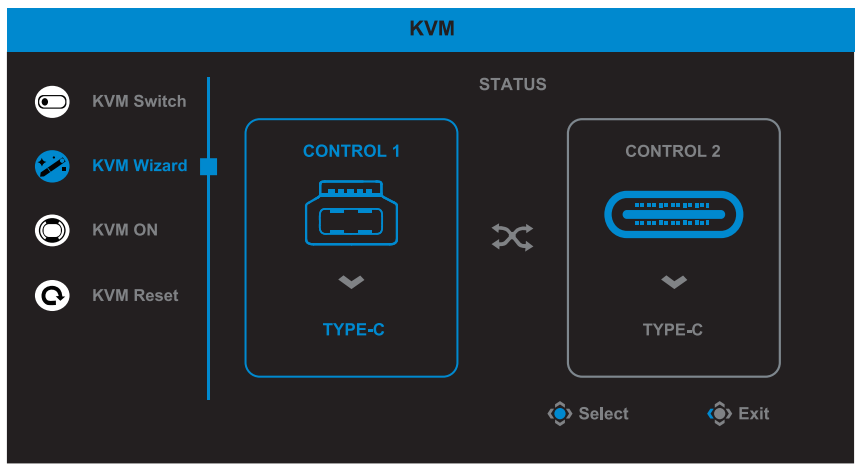

- **OFF/ON KVM:** הפעלה/השבתה של פונקציית לחצן **KVM**.
- √ בחר באפשרות **ON** כדי להפעיל את פונקציית לחצן **KVM**. כשהמערכת מזהה אות מחיבור C Type USB, מופיעה תיבת הודעה על המסך.

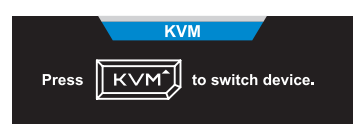

יש ללחוץ על לחצן **KVM** או על לחצן **Control** כדי לעבור למקור קלט **USB** Type-C

**הערה:** כאשר פונקציית לחצן **KVM** מופעלת, החיווי **ON KVM** יוצג בלוח השמאלי.

- √ יש לבחור **OFF** כדי להשבית את פונקציית לחצן **KVM**. **הערה:** כאשר פונקציית לחצן **KVM** מושבתת, החיווי **OFF KVM** יוצג בלוח השמאלי.
	- **Reset KVM:** שחזור הגדרות ברירת המחדל של KVM.
		- √ מקור 1 HDMI יהיה תלוי בחיבור B Type USB.
	- $\sqrt{ }$  VSB Type C והיה תלוי בחיבור USB Type C  $\sqrt{ }$ 
		- √ הפונקציה **OFF/ON KVM** מוגדרת בתור **ON**.

### **Game Assist**

כאשר התפריט **Main** מופיע על המסך, הזז את לחצן **Control** ימינה ) ( כדי להיכנס לתפריט **Assist Game**.

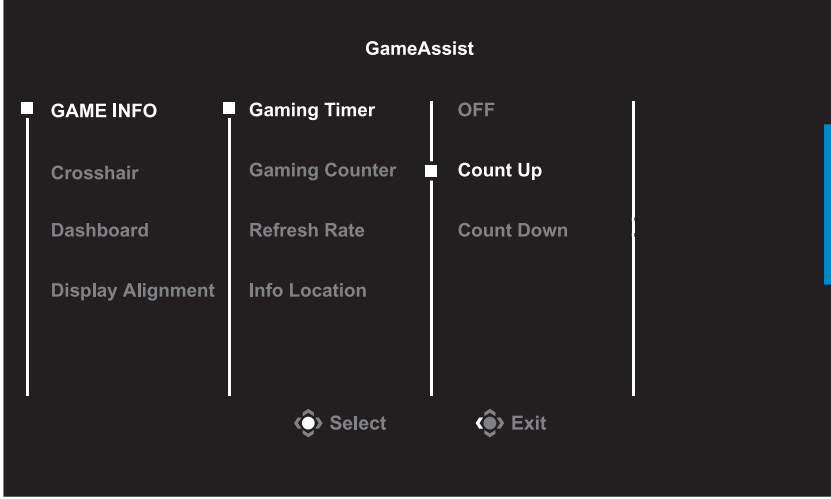

- **INFO GAME:** לקביעת התצורה של הגדרות רלוונטיות למשחקי FPS (צלף גוף ראשון).
- √ יש לבחור ב- **Timer Gaming** כדי לבחור במצב ספירה לאחור של שעון עצר. כדי להשבית פונקציה זו להגדיר את ההגדרה בתור **OFF**.
- √ יש לבחור **Counter Gaming** או **Rate Refresh** כדי להפעיל/להשבית את מד הגיימינג או את הגדרת קצב רענון בזמן אמתי.
	- √ יש לבחור **Location Info** כדי לציין את המיקום של המידע שיוצג על המסך.

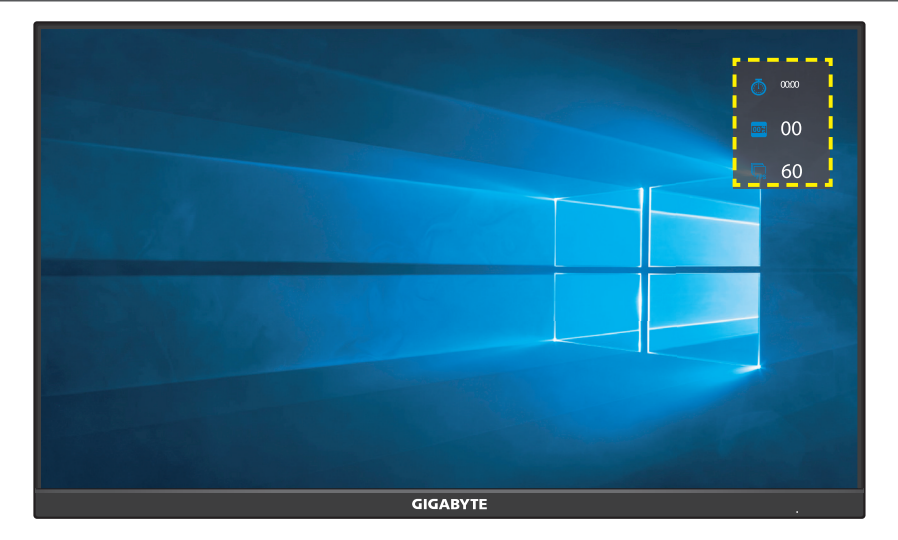

 **Crosshair:** לבחירה בסוג הכוונת הרצוי בהתאם לסביבת המשחק. זה מקל על פעולת הכיוון.

 **Dashboard:** שינוי ההגדרות של מרכז השליטה.

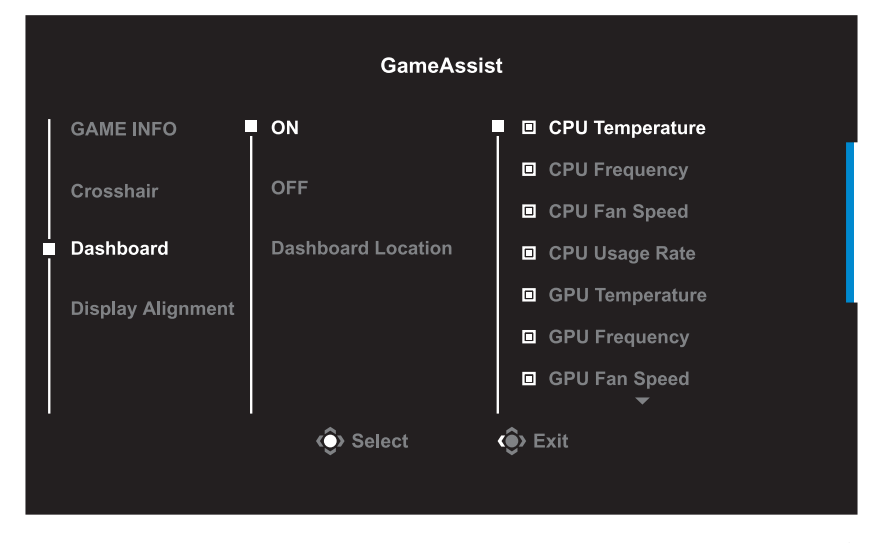

- √ **ON:** הפעלת הפונקציה. כעת אפשר לבחור באפשרויות שרוצים שיופיעו על המסך.
	- √ **OFF:** השבתת הפונקציה.
- √ **Location Dashboard:** יש לציין את המיקום שבו יוצג על המסך. המידע מלוח המחוונים. לאחר השלמת התצורה של לוח המחוונים, הלוח יעביר את נתוני המערכת ל- SOC דרך יציאת ה-USB ויציג על המסך את הערך של הפונקציות שנבחרו.

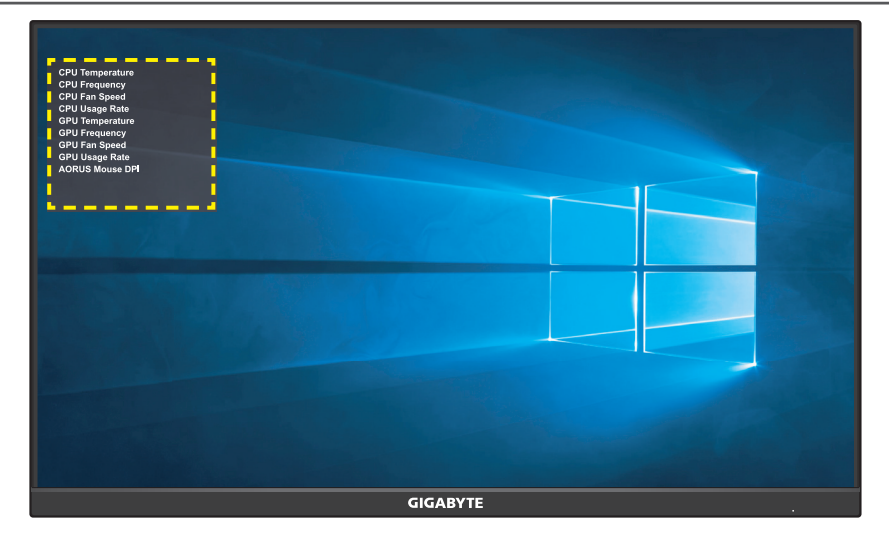

**הערה:** יש להקפיד לחבר את כבל ה-USB לכניסת ה-USB של הצג ויציאת ה-USB של המחשב כהלכה.

 **Alignment Display:** כאשר פונקציה זו מופעלת, היא מציגה את קווי היישור בארבעת צידי המסך, ומהווה כלי מועיל ליישור מדויק של כמה צגים.

## **קביעת הצורה של הגדרות המוצר**

<span id="page-26-0"></span>כאשר התפריט **Main** מופיע על המסך, הזז את לחצן **Control** מעלה ) ( כדי להיכנס לתפריט **Settings**.

**הערה:** השתמש בלחצן **Control** כדי לנווט בתפריט ולבצע שינויים.

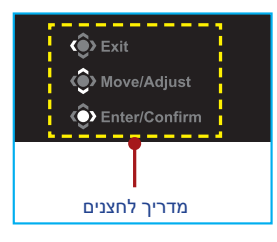

## **Gaming**

לקביעת תצורתן של הגדרות רלוונטיות למשחקים.

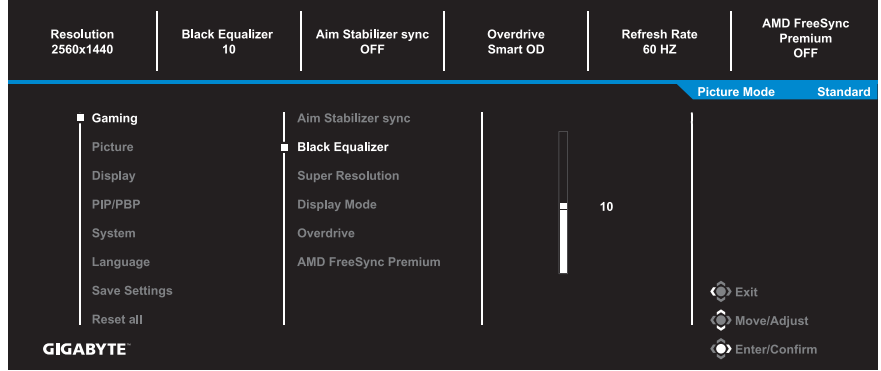

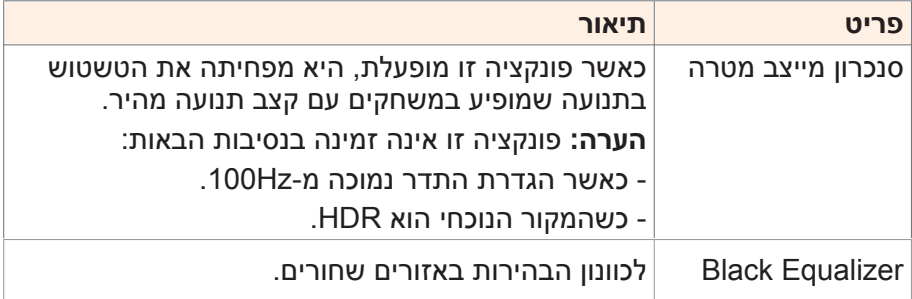

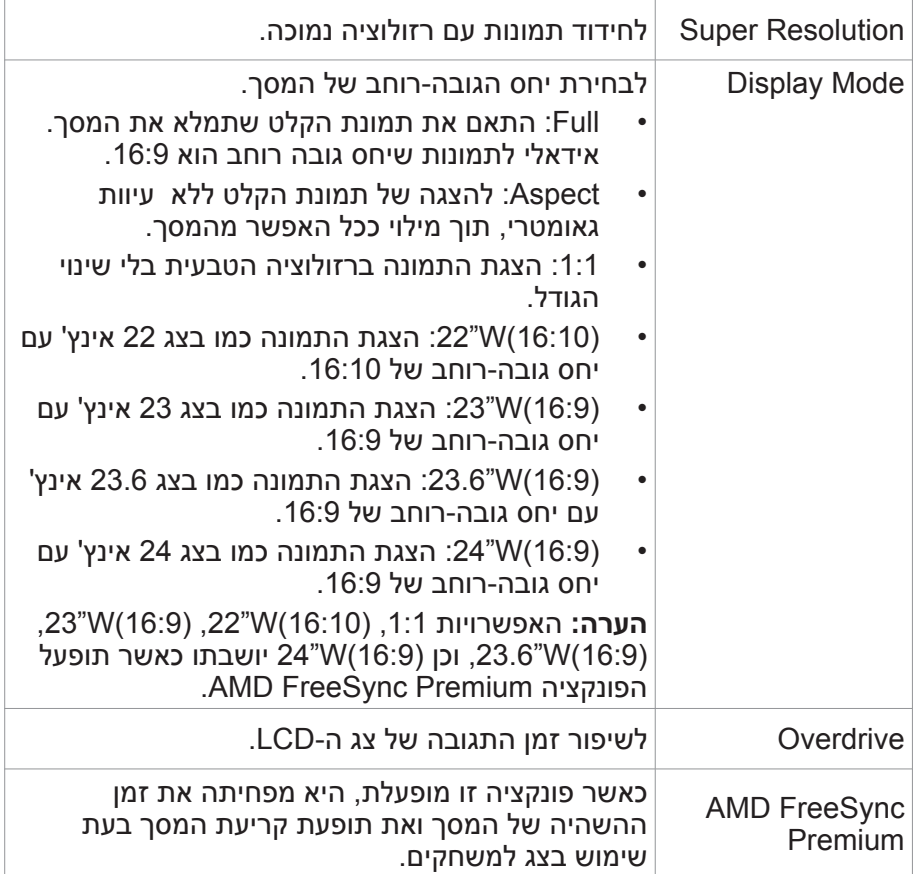

#### **Picture** קבע את תצורתן של הגדרות רלוונטיות לתמונות.

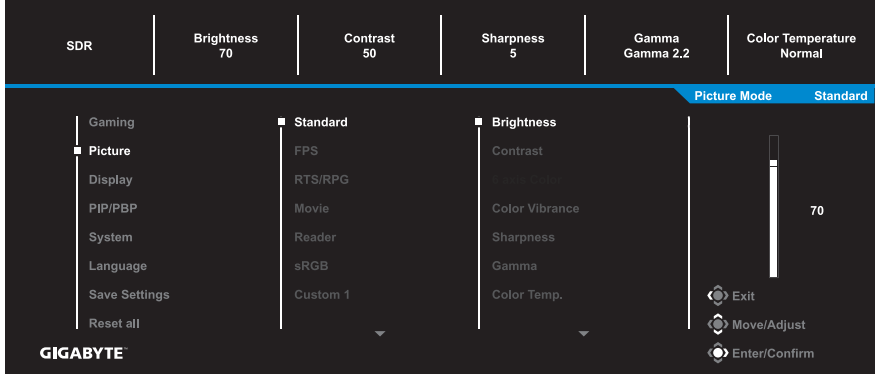

בחר באחד ממצבי התמונה שהוגדרו מראש.

- Standard: לעריכת מסמכים או לגלישה באתרי אינטרנט.
	- FPS: למשחקי FPS( צלף גוף ראשון(.
- RPG/RTS: למשחקי RTS( אסטרטגיה בזמן אמת( או RPG( משחקי תפקידים(.
	- Movie: לצפייה בסרטים.
	- Reader: לצפייה במסמכים.
	- sRGB: לצפייה בתמונות ובגרפיקה במחשב.
	- 1 Custom: הגדרות מותאמות אישית של מצב תמונה.
	- 2 Custom: הגדרות מותאמות אישית של מצב תמונה.
	- 3 Custom: הגדרות מותאמות אישית של מצב תמונה.

לאחר מכן, באפשרותך לקבוע את תצורתן של ההגדרות הבאות שרלוונטיות לתמונות.

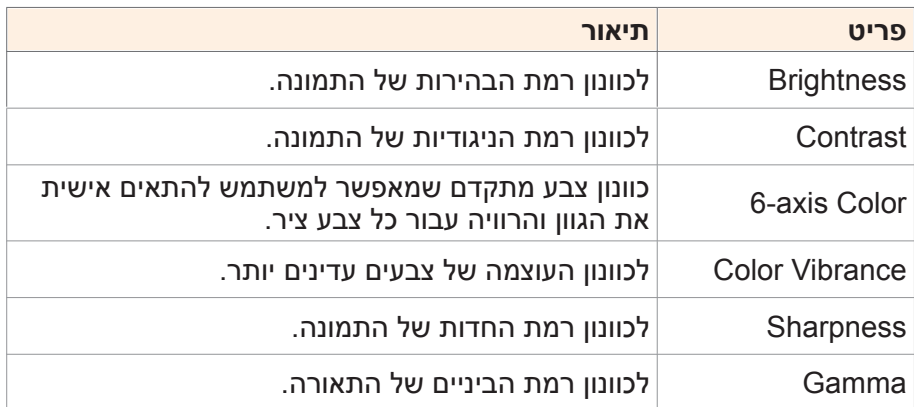

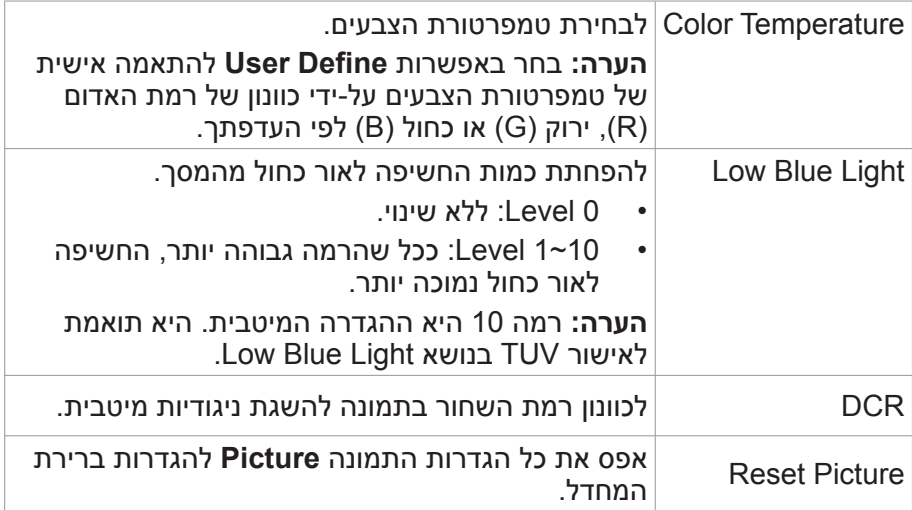

### **Display** לקביעת תצורתן של הגדרות רלוונטיות למסך התצוגה.

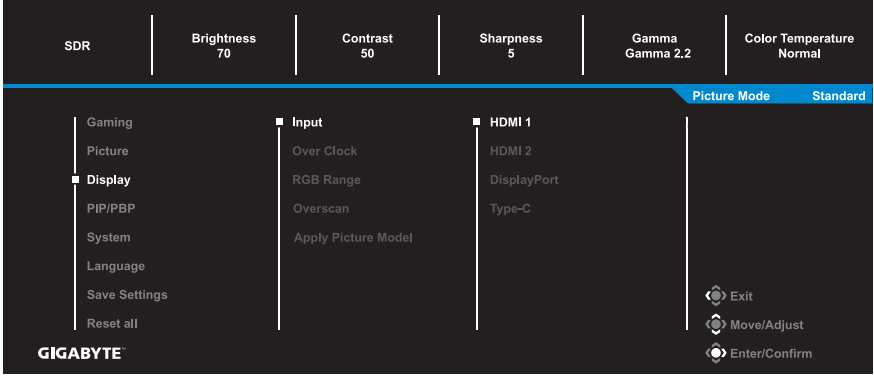

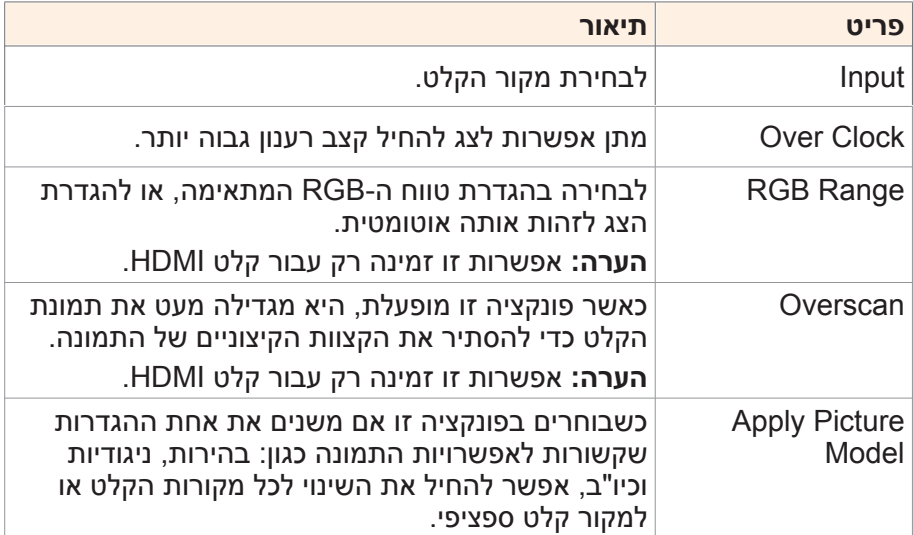

## **PIP/PBP** לקביעת תצורתן של הגדרות רלוונטיות לריבוי תמונות.

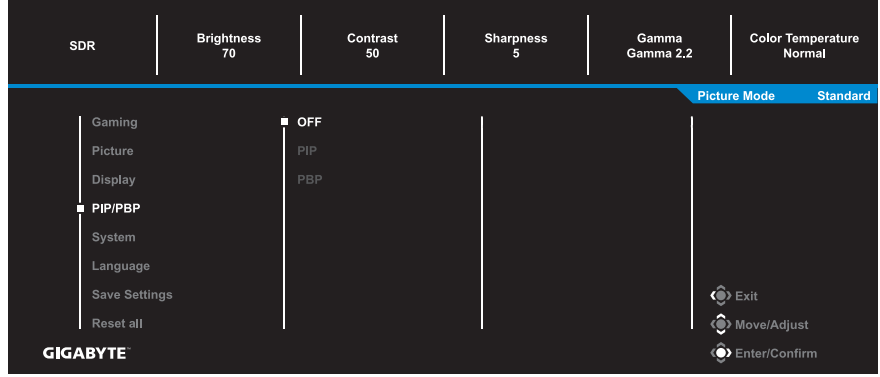

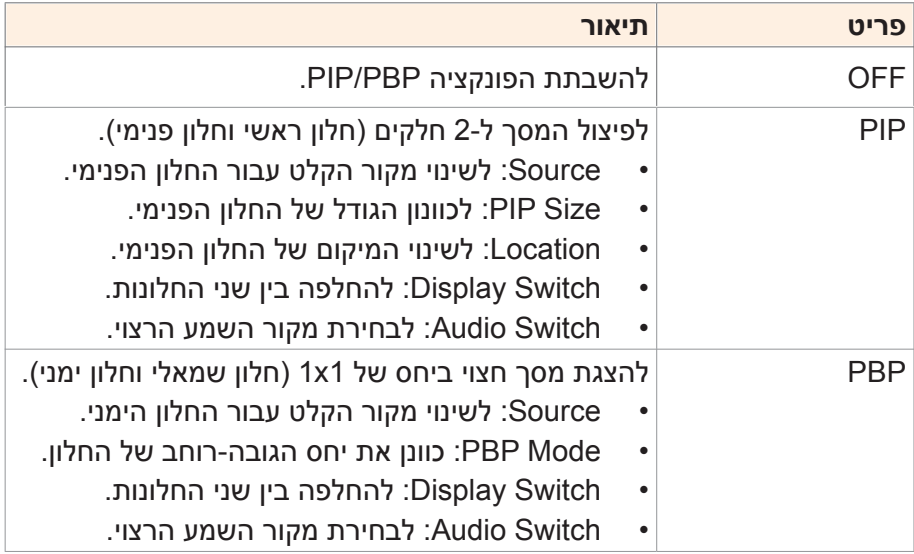

**הערה:** הפונקציה PBP/PIP לא נתמכת בפונקציות HDR ו- AMD FreeSync Premium.

### **System** לקביעת תצורתן של הגדרות רלוונטיות למערכת.

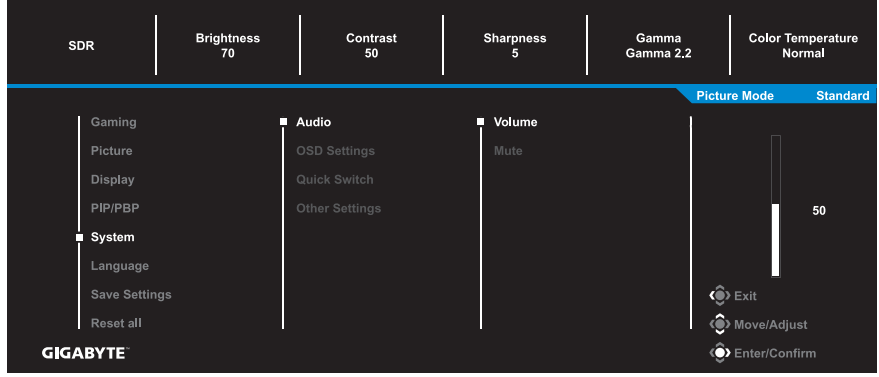

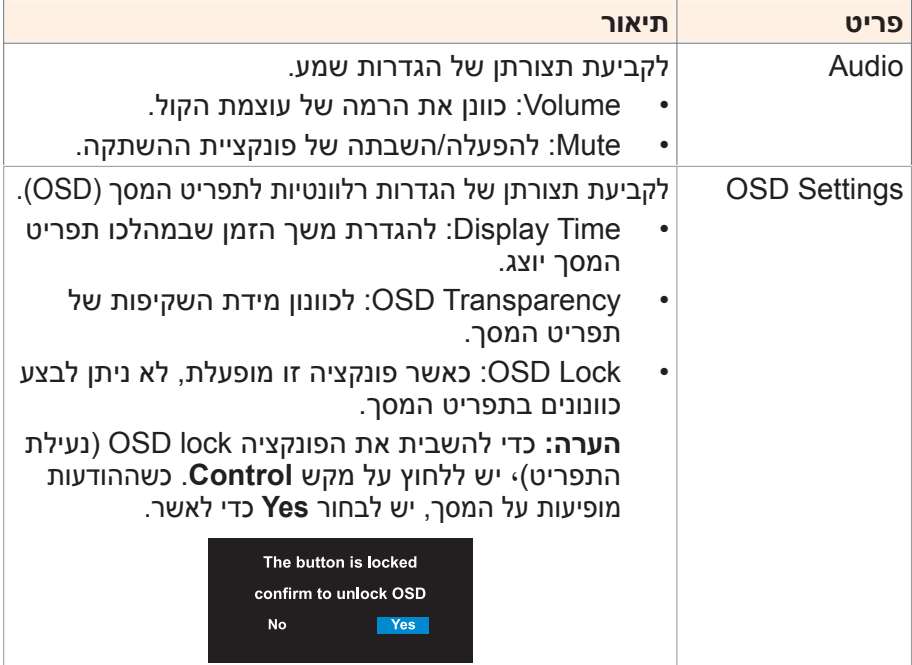

<span id="page-33-0"></span>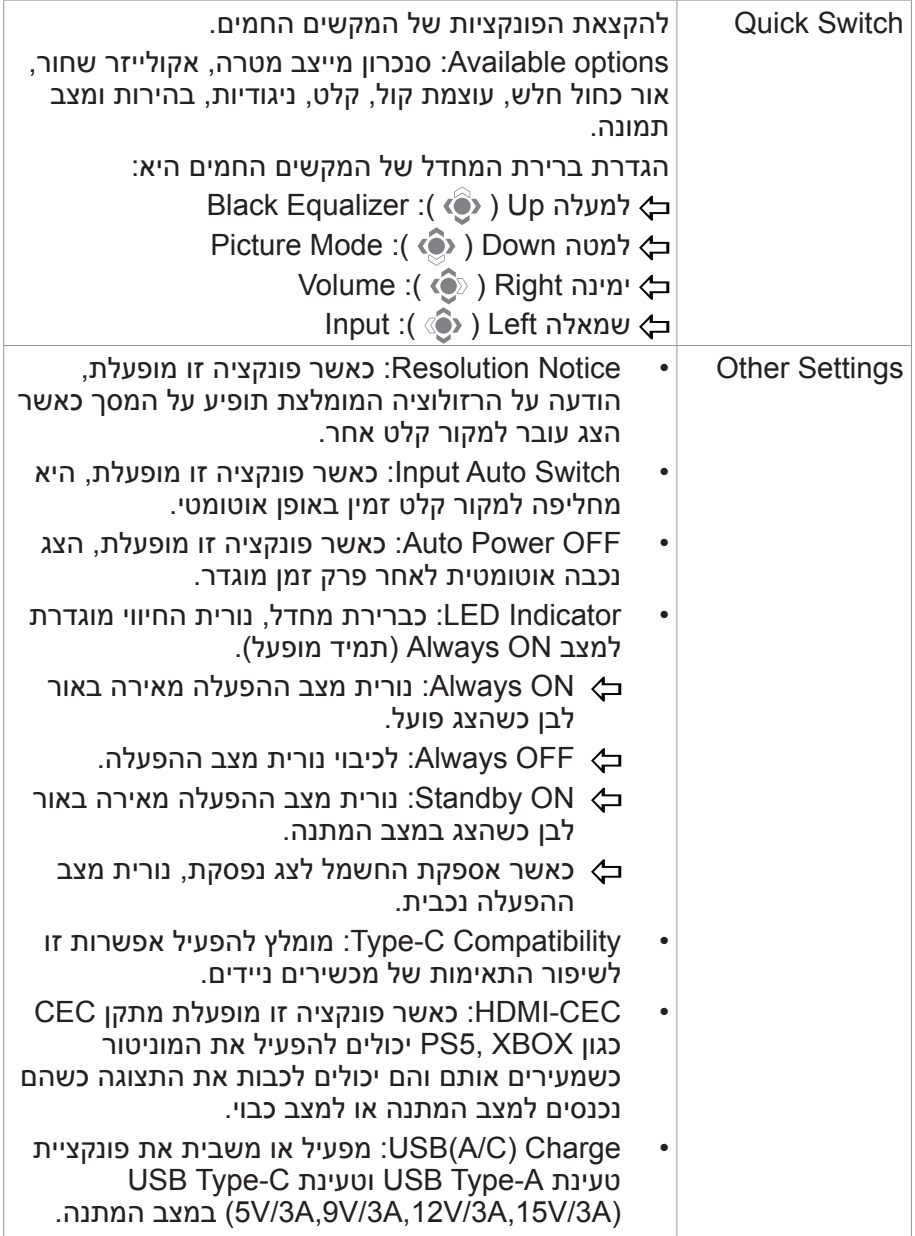

# **Language**

לבחירת שפה זמינה עבור תפריט המסך.

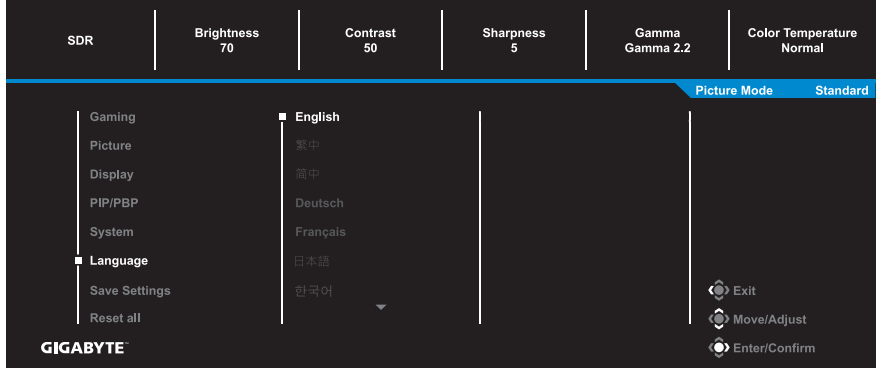

## **Save Settings**

להגדרת התצורות המותאמות אישית של תפריט המסך עבור 1Setting, 2Setting או 3Setting.

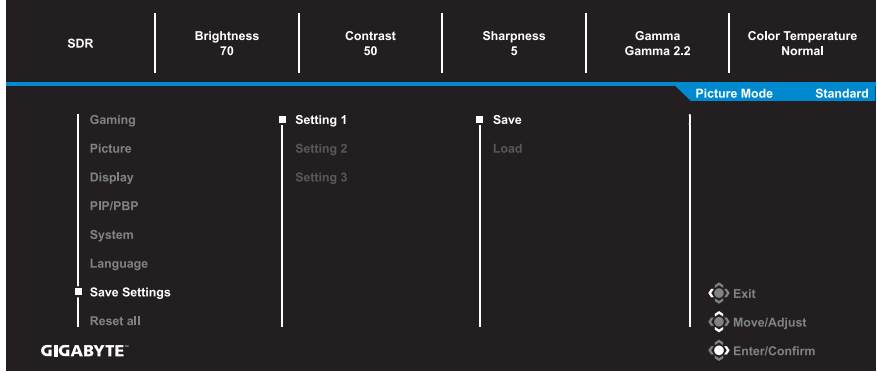

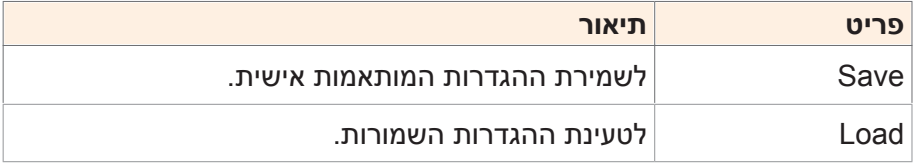

## **Reset** all לשחזור הצג להגדרות ברירת המחדל של היצרן.

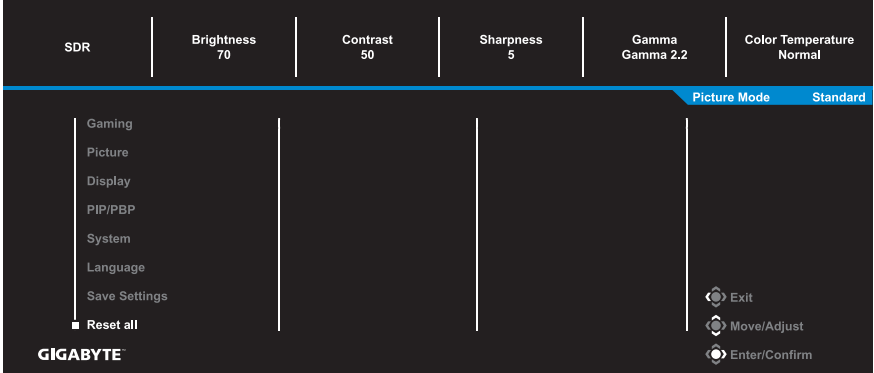

## **נספחים**

#### **מפרטים**

<span id="page-36-0"></span>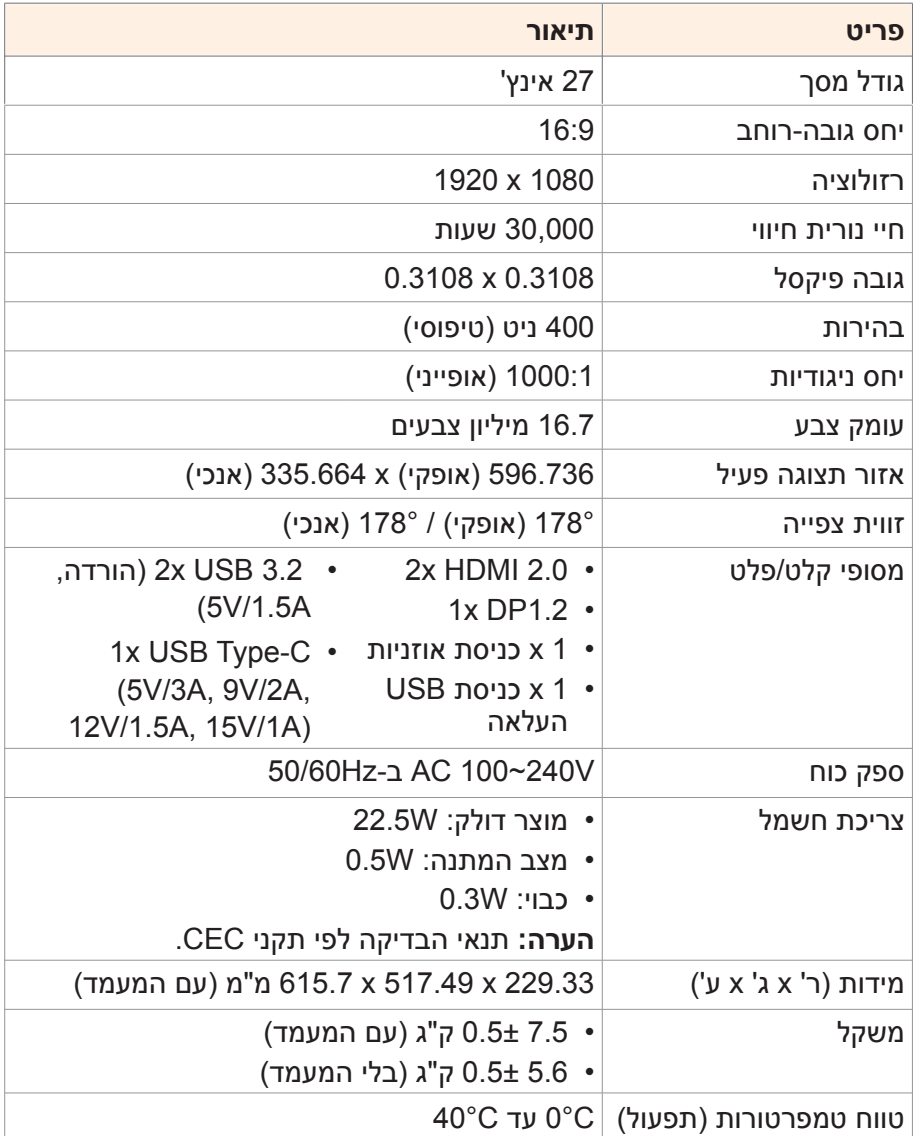

**הערה:** המפרטים כפופים לשינוי ללא הודעה.

#### **רשימת תזמונים נתמכים**

<span id="page-37-0"></span>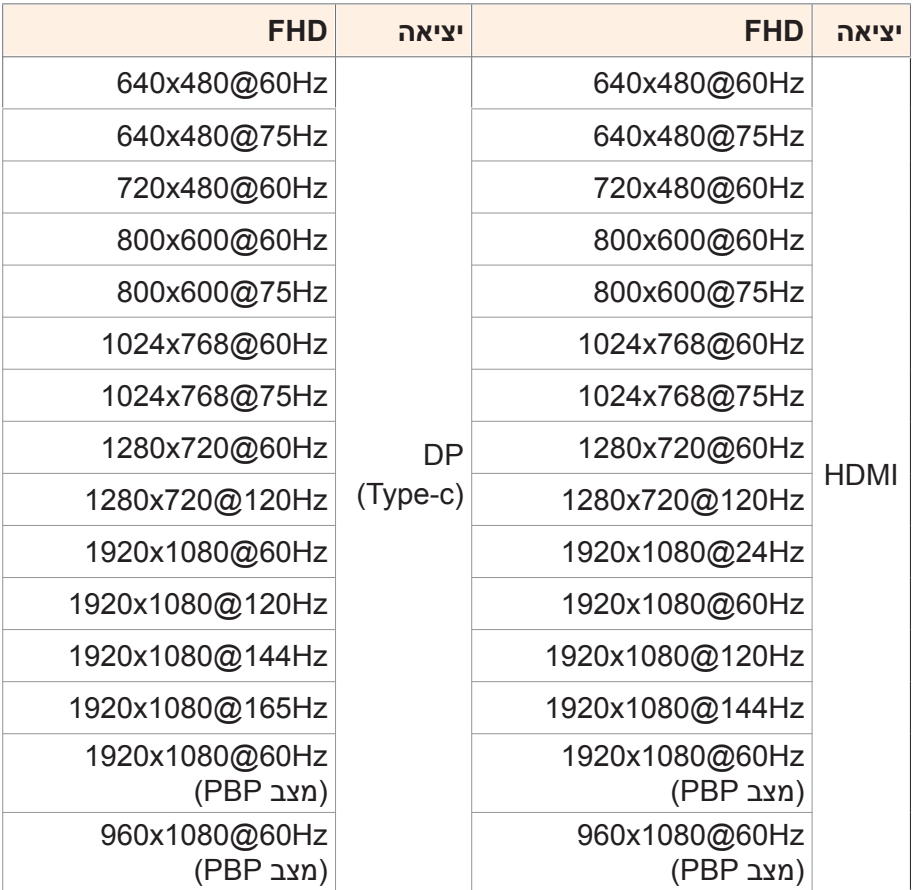

#### **פתרון בעיות**

<span id="page-38-0"></span>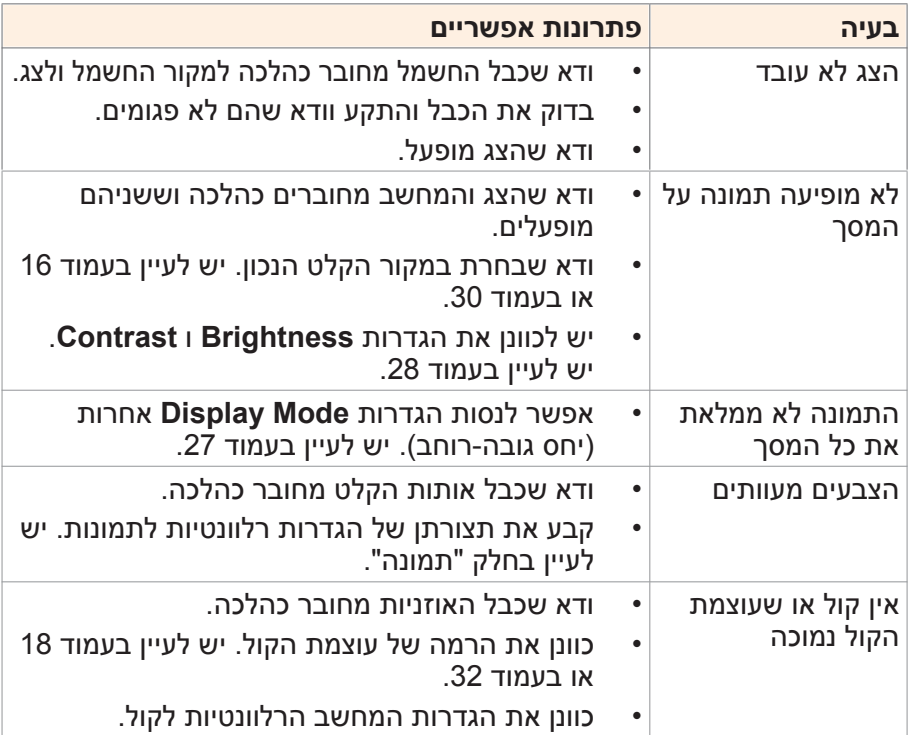

**הערה:** אם הבעיה נמשכת, פנה לשירות הלקוחות שלנו לקבלת סיוע נוסף.

## **טיפול בסיסי**

כאשר מצטבר על המסך לכלוך, בצע את הפעולות הבאות לניקוי המסך:

- <span id="page-39-0"></span> נגב את המסך באמצעות מטלית בד רכה ונקייה ממוך, להסרת שאריות אבק.
- רסס או התז את נוזל הניקוי על מטלית בד רכה. לאחר מכן, נגב את המסך בזהירות עם המטלית הלחה.

#### **הערה:**

- הקפד שהמטלית תהיה לחה, אבל לא רטובה.
- כשאתה מנגב את המסך, הימנע מהפעלת כוח רב מדי.
- חומרי ניקוי שוחקים או מבוססי-חומצה עלולים להזיק למסך.

## **הערות לגבי טעינת USB**

המכשירים הבאים לא תואמים למצב 1.2 BC של CDP. כאשר מחובר למחשב מפצל, אי אפשר לטעון את המכשירים הבאים באמצעות כבל ה-USB.

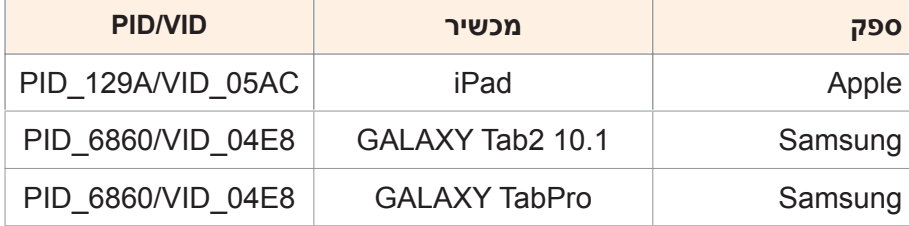

## **מידע על שירות GIGABYTE**

מידע נוסף לגבי השירות זמין באתר האינטרנט הרשמי של GIGABYTE, בכתובת: https://www.gigabyte.com/

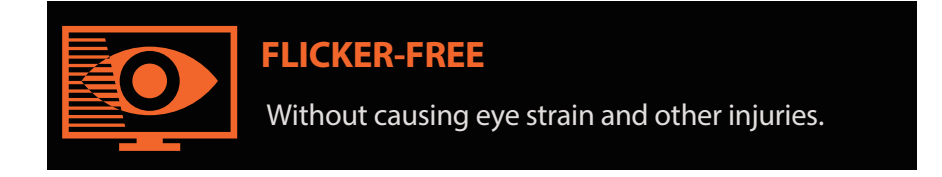

## **תיאור כללי**

A F27Mהוא צג צבעוני עם מטריצה פעילה וגביש נוזלי עם מכלול תאורה אחורית עם דיודה פולטת אור )LED )ללא מנהל התקן LED. המרכיב הפעיל של המטריצה משתמש בטרנזיסטור TFT Si-a. זהו צג מסוג מעביר-אור שפועל במצב השחור הרגיל. יש לו שטח תצוגה פעילה שנמדד באלכסון באורך 27 אינץ' עם רזולוציית FHD( מערך פיקסלים אופקי 1920 על 1080 אנכי(. כל פיקסל מחולק לתת- פיקסלים אדום, ירוק וכחול או לנקודות שמסודרות בקווים אנכיים. סולם האפור או הבהירות של צבע תת הפיקסל נקבע בעזרת אות סולם אפור של 8 סיביות עבור כל נקודה דבר שמייצג פלטת צבעים של יותר מ16.78- מיליון צבעים. הצג תוכנן כך שהוא מיישם ממשק Gbps5.4 2,HBR (eDP ). הוא מיועד לתמוך בתצוגות שבהן חשובות בהירות גבוהה, זווית צפייה רחבה במיוחד ורוויית צבע גבוהה.

## **מידע בטיחות**

## <span id="page-41-0"></span>**Regulatory Notices**

### **United States of America, Federal Communications Commission Statement**

#### **Supplier's Declaration of Conformity**

### **Information 47 CFR § 2.1077 Compliance Information**

**Product Name: LCD monitor** 

Trade Name: GIGABYTE

**Model Number: M27F A** 

Responsible Party – U.S. Contact Information: **G.B.T.Inc.** 

Address: 17358 Railroad street, City Of Industry, CA91748

 $Tel : 1-626-854-9338$ 

Internet contact information: https://www.gigabyte.com

#### **FCC Compliance Statement:**

This device complies with Part 15 of the FCC Rules, Subpart B, Unintentional Radiators

Operation is subject to the following two conditions: (1) This device may not cause harmful interference, and (2) this device must accept any interference received, including interference that may cause undesired operation.

This equipment has been tested and found to comply with the limits for a Class B digital device, pursuant to Part 15 of the FCC Rules. These limits are designed to provide reasonable protection against harmful interference in a residential installation. This equipment generates, uses and can radiate radio frequency energy and, if not installed and used in accordance with manufacturer's instructions, may cause harmful interference to radio communications. However, there is no quarantee that interference will harmful cause harmful cause harmful cause harmful cause harmful interference to radio or television reception, which can be determined by turning the equipment off and on, the user is encouraged to try to correct the interference by one or more of the following measures:

- Reorient or relocate the receiving antenna.
- Increase the separation between the equipment and receiver.
- Connect the equipment to an outlet on a circuit different from that to which the receiver is connected
- Consult the dealer or an experienced radio/TV technician for help.

#### **Canadian Department of Communications Statement**

This digital apparatus does not exceed the Class B limits for radio noise emissions from digital apparatus set out in the Radio Interference Regulations of the Canadian Department of Communications. This class B digital apparatus complies with Canadian ICES-003.

#### Avis de conformité à la réglementation d'Industrie Canada

Cet appareil numérique de la classe B est conforme à la norme NMB-<br>003 du Canada.

#### **European Union (EU) CE Declaration of Conformity**

This device complies with the following directives: Electromagnetic Compatibility Directive 2014/30/ EU, Low-voltage Directive 2014/35/ EU. ErP Directive 2009/125/EC, RoHS directive (recast) 2011/65/EU  $&$  the 2015/863 Statement

This product has been tested and found to comply with all essential requirements of the Directives.

#### **European Union (EU) RoHS (recast) Directive 2011/65/EU & the European Commission Delegated Directive (EU) 2015/863 Statement**

GIGABYTE products have not intended to add and safe from hazardous substances (Cd, Pb, Hg, Cr+6, PBDE, PBB, DEHP, BBP, DBP and DIBP). The parts and components have been carefully selected to meet RoHS requirement. Moreover, we at GIGABYTE are continuing our efforts to develop products that do not use internationally hanned toxic chemicals

#### **European Union (EU) Community Waste Electrical & Electronic Equipment (WEEE) Directive Statement**

GIGABYTE will fulfill the national laws as interpreted from the 2012/19/EU WEEE (Waste Electrical and Electronic Equipment) (recast) directive. The WEEE Directive specifies the treatment. collection, recycling and disposal of electric and electronic devices and their components. Under the Directive, used equipment must be marked, collected separately, and disposed of properly.

## **WEEE Symbol Statement**

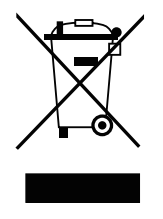

MThe symbol shown below is on the product or on its packaging, which indicates that this product must not be disposed of with other waste. Instead, the device should be taken to the waste collection centers for activation of the treatment, collection, recycling and disposal procedure.

For more information about where you can drop off your waste equipment for recycling, please contact your local government office, your household waste disposal service or where you purchased the product for details of environmentally safe recycling.

## **End of Life Directives-Recycling**

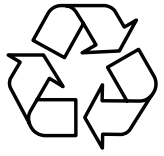

The symbol shown below is on the product or on its packaging, which indicates that this product must not be disposed of with other waste. Instead, the device should be taken to the waste collection centers for activation of the treatment, collection, recycling and disposal procedure.

## Déclaration de Conformité aux Directives de l'Union européenne (UE)

Cet appareil portant la marque CE est conforme aux directives de l'UE suivantes: directive Compatibilité Electromagnétique 2014/30/ UE, directive Basse Tension 2014/35/ UE, directive 2009/125/ CE en matière d'écoconception, la directive RoHS II 2011/65/UE & la 2015/863. déclaration

La conformité à ces directives est évaluée sur la base des normes européennes harmonisées applicables.

## **European Union (EU) CE-Konformitätserklärung**

Richtlinien: EMV-Richtlinie 2014/30/ EU, Niederspannungsrichtlinie Dieses Produkte mit CE-Kennzeichnung erfüllen folgenden EU-2014/30/EU, Ökodesign-Richtlinie 2009/125/EC, RoHS-Richtlinie 2011/65/EU erfüllt und die 2015/863 Erklärung.

Die Konformität mit diesen Richtlinien wird unter Verwendung der entsprechenden Standards zurEuropäischen Normierung beurteilt.

## **CE declaração de conformidade**

Este produto com a marcação CE estão em conformidade com das seguintes Diretivas UE: Diretiva Baixa Tensão 2014/35/ EU; Diretiva CEM 2014/30/ EU; Diretiva Conceção Ecológica 2009/125/ CE; Diretiva RSP 2011/65/UE e a declaração 2015/863.

A conformidade com estas diretivas é verificada utilizando as normas europeias harmonizadas.

## **CE Declaración de conformidad**

Este producto que llevan la marca CE cumplen con las siguientes Directivas de la Unión Europea: Directiva EMC 2014/30/ EU, Directiva de bajo voltaje 2014/35/ EU, Directiva de Ecodiseño 2009/125/ EC, Directiva RoHS 2011/65/ EU v la Declaración 2015/863.

El cumplimiento de estas directivas se evalúa mediante las normas europeas armonizadas.

## **CE Dichiarazione di conformità**

I prodotti con il marchio CE sono conformi con una o più delle sequenti Direttive UE, come applicabile: Direttiva EMC 2014/30/UE, Direttiva sulla bassa tensione 2014/35/UE, Direttiva Ecodesign EMC 2009/125/EC. Direttiva RoHS 2011/65/ EU e Dichiarazione 2015/863.

La conformità con tali direttive viene valutata utilizzando gli Standard europei armonizzati applicabili.

## **Deklaracja zgodności UE Unii Europejskiej**

Urządzenie jest zgodne z następującymi dyrektywami: Dyrektywa kompatybilności elektromagnetycznej 2014/30/UE, Dyrektywa niskonapięciowej 2014/35/UE, Dyrektywa ErP 2009/125/WE, Dyrektywa RoHS 2011/65/UE i dyrektywa 2015/863.

Niniejsze urządzenie zostało poddane testom i stwierdzono jego zgodność z wymaganiami dyrektywy.

## **shodě o Prohlášení ES**

Toto zařízení splňuje požadavky Směrnice o Elektromagnetické kompatibilitě 2014/30/ EU, Směrnice o Nízkém napětí 2014/35/ EU, Směrnice ErP 2009/125/ ES. Směrnice RoHS 2011/65/ EU a 2015/863.

Tento produkt byl testován a bylo shledáno, že splňuje všechny základní požadavky směrnic.

## **EK** megfelel ségi nyilatkozata

A termék megfelelnek az alábbi irányelvek és szabványok követelményeinek, azok a kiállításidőpontjában érvényes, aktuális változatában: EMC irányely 2014/30/EU. Kisfeszültségű villamos berendezésekre vonatkozó irányelv 2014/35/EU. Környezetbarát tervezésről szóló irányelv 2009/125/EK, RoHS irányelv 2011/65/EU 2015/863. és

## **ΕΕ συμμόρφωσης Δήλωση**

Είναι σε συμμόρφωση με τις διατάξεις των παρακάτω Οδηγιών της Ευρωπαϊκής Κοινότητας: Οδηγία 2014/30/ΕΕ σχετικά με την nλεκτρομαννητική συμβατότητα, Οοδηγία χαμηλή τάση 2014/35/EU, Οδηγία 2009/125/ΕΚ σχετικά με τον οικολογικό σχεδιασμό. Οδηνία RoHS 2011/65/ ΕΕ και 2015/863.

Η συμμόρφωση με αυτές τις οδηγίες αξιολογείται χρησιμοποιώντας τα ισχύοντα εναρμονισμένα ευρωπαϊκά πρότυπα.

## **Japan Class 01 Equipment Statement**

安全にご使用いただくために接地接続は必ず電源プラグを電源につ なぐ前に行って下さい。

また、接地接続を外す場合は、必ず電源プラグを電源から切り離し 。てから行って下さい

## **Japan VCCI Class B Statement**

クラスB VCCI 基準について

この装置は、クラスB情報技術装置です。この装置は、家庭環境 で使用することを目的としていますが、この装置がラジオやテレ ビジョン受信機に近接して使用されると、受信障害を引き起こす ことがあります。

取扱説明書に従って正しい取り扱いをして下さい。

VCCI-B

#### **China RoHS Compliance Statement**

中国《废弃电器电子产品回收处理管理条例》提示性说明 为了更好地关爱及保护地球,当用户不再需要此产品或产品寿命终止 时,请遵守国家废弃电器电子产品回收处理相关法律法规,将其交给 当地具有国家认可的回收处理资质的厂商进行回收处理。

#### 环保使用期限

#### **Environment-friendly use period**

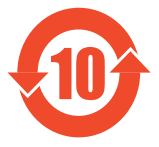

此标识指期限(十年),电子电气产品中含有的有害物 质在正常使用的条件下不会发生外泄或突变,电子电气 产品用户使用该电子电气产品不会对环境造成严重污染 或对其人身、财产造成严重损害的期限。

#### :产品中有害物质名称及含量

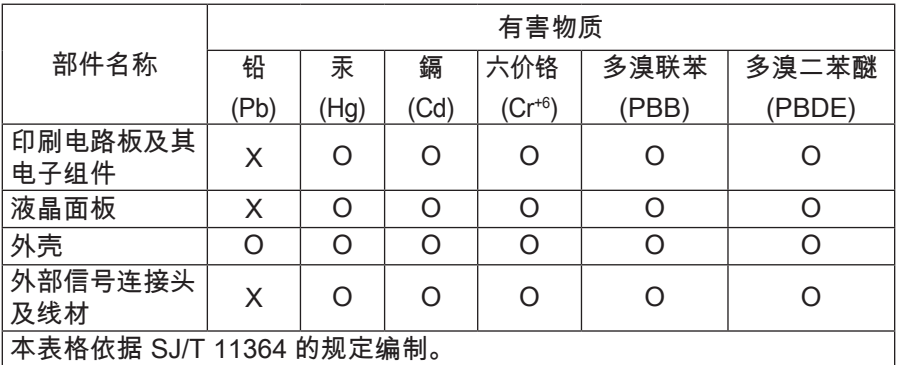

This table is prepared in compliance with the requirements of SJ/T 11364

○ 表示该有害物质在该部件所有均质材料中的含量均在 GB/T 26572 规定 。的限量要求以下

 $X: \bar{R} \times \bar{R}$  表示该有害物质至少在该部件的某一均质材料中的含量超出 GB/T 26572 规定的限量要求。

#### 限用物質含有情況標示聲明書:

#### **Declaration of the Presence Condition of the Restricted Substances Marking**

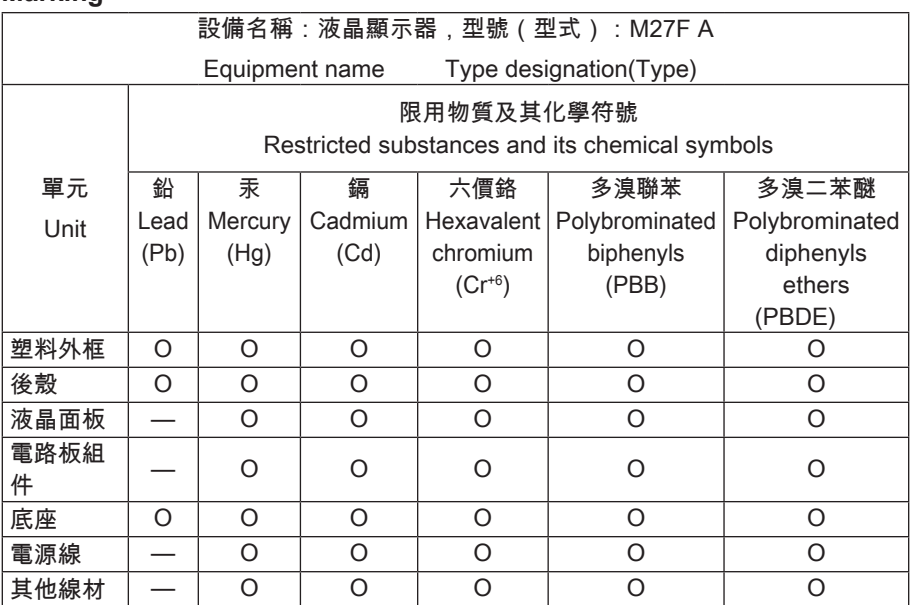

備考1."超出0.1 wt%"及"超出0.01 wt%"係指限用物質之百分比含量超出百分比含量基 。準值

Note 1: "Exceeding 0.1 wt%" and "exceeding 0.01 wt%" indicate that the percentage content of the restricted substance exceeds the reference percentage value of presence condition.

備考2. "O"係指該項限用物質之百分比含量未超出百分比含量基準值。

Note 2: "O" indicates that the percentage content of the restricted substance does not exceed the percentage of reference value of presence.

備考3. "—"係指該項限用物質為排除項目。

Note 3: The "—" indicates that the restricted substance corresponds to the exemption.